# **M-файлы**

- **• М-сценарии** (m-файлы скрипты) последовательность команд без входных и выходных параметров; оперирует с данными из рабочей области; результаты сохраняются в рабочей области и могут далее использоваться
- **• М-функции** используют входные и выходные аргументы; имеют внутренние локальные переменные

**File – New – M-File** – создание М-файлов

# **Структура М-функции**

- **• Строка определения функции** задаёт имя функции и входные и выходные аргументы, их локальные имена function  $y =$  function name (u,v,w)
- **• Первая строка комментария** определяет назначение функции; выводится на экран командами: lookfor или

help < function\_name>

- **• Основной комментарий**
- **• Тело функции** программный код
- М-функция записывается в файл с тем названием, что и функция и с расширением m.

Если выходных параметров больше, они указываются в квадратных скобках: function [u,v,w] = sphere(z,theta,rho)

# **Подфункции**

• М-функции могут содержать коды более, чем одной функции. Первая функция в файле – основная, вызываемая по имени М-файла. Другие – подфункции, видимые только для основной функции и других подфункций этого файла. Они имеют свой заголовок, следуют друг за другом непрерывно и могут вызываться в любом порядке. Основная функция выполняется первой.

## **Пример**

Функция, находящая среднее значение и медиану для элементов вектора u:

```
function \lbrack \text{avr}, \text{med} \rbrack = newstatus(u) % основная функция
```

```
n = length(u);
```

```
avr = mean(u, n);
```

```
med = median(u,n);
```

```
function a = mean(v, n) % подфункция
```

```
% вычисление среднего
```

```
a = sum(v)/n;
```
function  $m = \text{median}(v,n)$  % подфункция

```
% вычисление медианы
```

```
w = sort(v);
```

```
If rem(n,2) == 1
```

```
m = w((n+1)/2);
```

```
 else
```

```
m = (w(n/2)+w(n/2+1))/2;
```
end

## **Частные функции**

Частный каталог – подкаталог с именем private родительского каталога. М-файлы частного каталога доступны только Мфайлам родительского каталога и вне него не видимы (создание собственных версий функций, сохраняя оригиналы в другом каталоге. MATLAB просматривает частный каталог раньше каталогов стандартных функций системы MATLAB и в первую очередь использует функции из частного каталога.

# **Вызов функции**

- Можно вызвать из командной строки или из других Мфайлов, указав все атрибуты (входные аргументы в круглых скобках, выходные в квадратных). При появлении нового имени функции или переменной MATLAB проверяет:
- Является ли новое имя именем переменной
- Является ли это имя именем подфункции данного М-файла
- Является оно именем частной функции в каталоге private
- Является оно именем функции в пути доступа системы MATLAB.
- В случае дублирования имён используется первое имя в соответствии с указанной иерархией. Допускается переопределять функцию.
- При вызове М-функции система транслирует её в псевдокод и загружает в память (нет повторного синтаксического анализа). Псевдокод остаётся в памяти пока не завершён сеанс работы или не использована команда clear.

# Команда clear

- clear <имя функции> удаление указанной функции из рабочей области
- clear functions удаление всех откомпилированных программ (их можно сохранить для последующей работы командой pcode myfunc - выполняется синтаксический анализ М-файла myfunc.m и сохраняется р-код в файле с именем myfunc.p, однако справка об этой функции уже не доступна; применимость – анализ большого числа Мфайлов или желание скрыть алгоритмы, реализованные в М-файле)
- clear all удаление всех программ и данных

Рабочая область функции – выделяется дополнительная область памяти, не пересекающаяся с рабочей область **СИСТЕМЫ** 

#### **Проверка количества аргументов:**

```
входных – функцией nargin
  выходных – функцией nargout
Они спользуются для изменения хода
  вычислений. 
Пример: function c = testarg(a,b)
          if (nargin == 1)
            c = a.^2; elseif (nargin == 2)
             c = a + b;
           end
```
Если при обращении к М-функции выходной аргумент не указан, по умолчанию выводится первый аргумент.

#### **Произвольное количество аргументов**

- в списках аргументов ставятся переменные **varargin** и **varargout**.
- Переменная varargin должна быть последней в списке входных аргументов после всех обязательных, а переменная varargout – последней в списке выходных аргументов.

## **Локальные и глобальные переменные**

Команда **global**

- Глобальные переменные могут быть изменены из командной строки, без редактирования М-файла. Для работы с ними необходимо:
- объявить переменную как глобальную во всех М-функциях, где необходима эта переменная
- в каждой функции использовать команду global перед первым появлением переменной; эту команду рекомендуется использовать в начале М-файла.

## **Режим ячейки**

MATLAB позволяет разделять М-файл-сценарий на части – ячейки. Чтобы запустить новую ячейку надо вставить строку комментария, которая служит заголовком ячейки, начав её с %%.

Откройте М-файл в модуле **Editor**, команда **Cell - Enable Cell Mode** (Ячейка-Включить режим ячейки) – откроется вторая панель инструментов для работы с операторами ячейки.

Вычисление текущей ячейки – команда меню **Cell - Evaluate Current Cell**

Команда **Evaluate Cell and advance**– вычислить ячейку и далее.

Создание дополнительных ячеек – команда **Insert Cell Divider**

# **Операторы MATLAB**

- Арифметические операторы (арифметические выражения, вычисления)
- Операторы отношения (сравнение аргументов)
- Логические операторы (логические выражения)

## **Уровни приоритета арифметических операторов**

- 1. Поэлементное транспонирование (.' ), поэлементное возведение в степень (.\*), сопряжение матрицы ('), возведение матрицы в степень(^)
- 2. Унарный плюс(+) и унарный минус (-)
- 3. Поэлементное умножение массивов(.\*), правое деление массивов (./) и левое (.\), умножение матриц (\*), решение систем линейных уравнений операции (/) и (\)
- 4. Сложение (+) и вычитание массивов (-)
- 5. Оператор (:)
- Внутри каждого уровня операторы имеют равный приоритет и вычисляются в порядке следования слева направо. Порядок вычислений может быть изменён скобками.
- При работе с массивами , один из операндов скаляр, то он расширяется до размеров второго операнда и заданная операция применяется к каждому элементу.

## **Операторы отношения**

- $\leftarrow$  меньше функция It()
- <= меньше или равно функция le()
- $> -$  больше функция gt()
- > = больше или равно функция ge()
- $\bullet$  ==  $\text{-}\text{pabho}\cdot\text{dpy}$ нкция eg()
- $\approx$  не равно функция ne()
- поэлементное сравнение двух массивов равных размерностей
- когда один операнд скаляр, он сравнивается с каждым элементов второго операнда (логическое значение 1 и 0)
- Операторы отношения обычно используются для изменения последовательности операторов программы, поэтому обычно используются в теле операторов if, for, while, switch.

Их приоритет ниже арифметических, но выше логических операторов.

## **Логические операторы**

- & массив: 1- для каждого местоположения, в котором оба элемента имеют значение true (отличны от нуля) и 0 – для всех остальных элементов; функция and()
- | масив: 1- для каждого местоположения, в котором хотя бы один элемент имеет значение true (отличен от нуля) и 0 – для всех остальных элементов; функция or()
- $\sim$  логическое отрицание для каждого элемента входного массива, А; функция not()
- хor массив: 1- для каждого местоположения, в котором только один элемент имеет значение true (отличен от нуля) и 0 – для всех остальных элементов

```
Пример: A = [0 1 1 0 1]; B = [1 1 0 0 1];
```

```
 A&B = 01001
 A|B = 11101
\text{A} = 10010 xor(A,B)=10100
```
### Управление последовательностью исполнения операторов

- If оператор условия, в сочетании с оператором else и elseif выполняет группу инструкций в соответствии с некоторыми логическими условиями;
- switch оператор переключения, в сочетании с операторами case и otherwise выполняет различные группы инструкций в зависимости от значения некоторого логического условия;
- while оператор условия, выполняет группу инструкций неопределенное число раз, в соответствии с некоторым логическим условием завершения;
- for оператор цикла, выполняет группу инструкций фиксированное число раз;
- continue передаёт управление к следующей итерации цикла for или while, пропуская оставшиеся инструкции в теле цикла;
- **break** прерывает выполнение цикла for или while;
- try...catch изменяет управление потоком данных при обнаружении ошибки во время выполнения;
- return возвращение к функции вызова.  $\bullet$

Все операторы включают оператор end, чтобы указать конец блока, в

### Оператор условия if...else...elseif...end

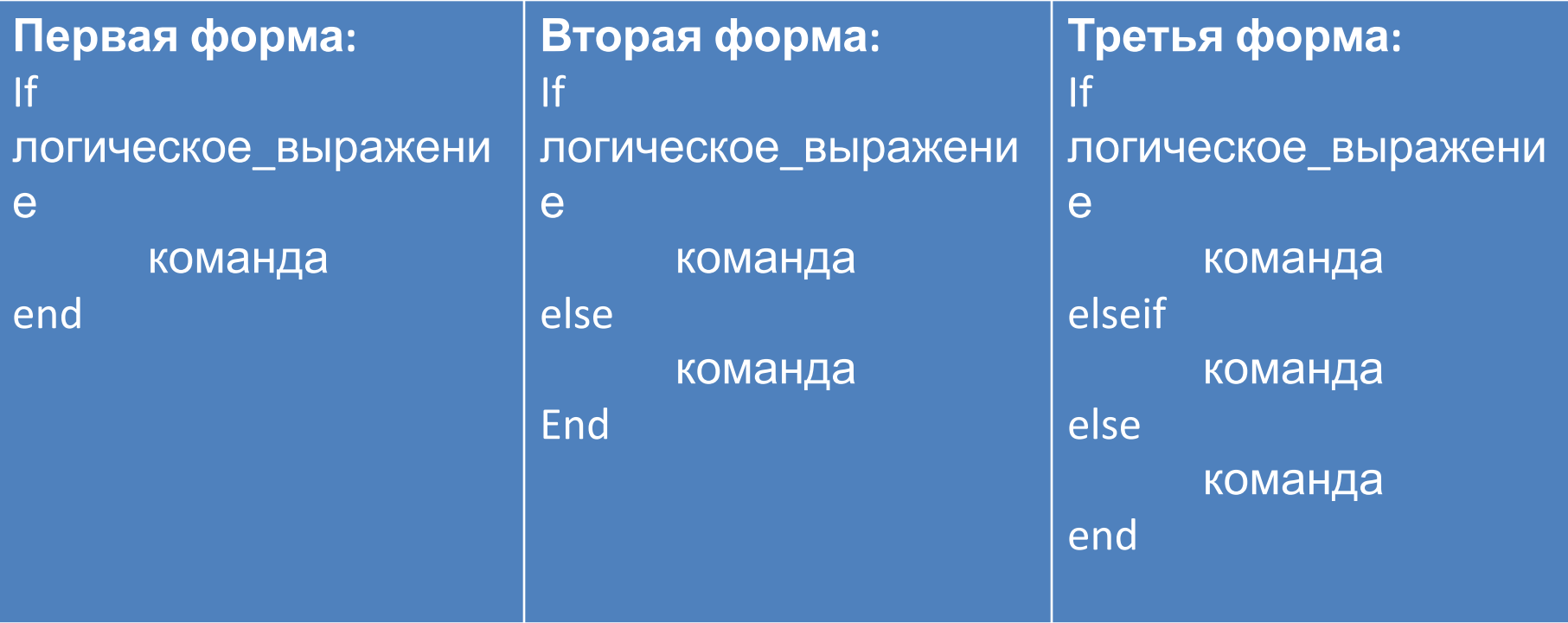

#### **Оператор переключений**  *switch…case…otherwise…end*

Switch выражение (скаляр или строка)

case value1

 команды % Исполняются, если выражение есть value1 case value2

команды % Исполняются, если выражение есть value2

otherwise

. . .

 команды % Исполняются, если не обработана ни одна % из предыдущих групп case

End

#### **Оператор цикла с неопределённым числом операций** *while***…***end*

while выражение команды

End

#### **Оператор цикла с определённым числом операций** *for***…***end*

for index = start:increment:end

команды

end

### **Построение двумерных графиков**

- 1. Функция **ezplot** может работать со строкой:
	- >> ezplot('x^2+x+1', [-2 2])

символьным выражением:

>> syms x, ezplot('x^2+x+1', [-2 2])

или анонимной функцией:

- $\Rightarrow$  ezplot( $\omega(x)$  x.^2+x+1, [-2 2])
- пример построения графика функции
- $y = x^2 + x + 1$  в интервале от -2 до 2.

Название рисунка:

- в Командном окне командой:
- >> **title 'A Parabola'**
- в окне рисунка командой **Edit Axes Properties** Ограничение диапазонов:
- >> **axis** ([-1 2 0 3])

Первые два числа – это диапазон горизонтальной оси, вторые два числа – диапазон вертикальной оси.

Изображение квадрата графика:

>> **axis tight** - автоматически задаются диапазоны, включающие график полностью: >> axis tight,ezplot('x^2+x+1')

Построение нескольких кривых:

## команды **hold on** (наложение двух и более чертежей) и **hold off** (отмена

предыдущей команды).

### **Пример**

>> ezplot('exp(-x)', [0 10])

>> hold on

- >> ezplot('sin(x)', [0 10])
- >> hold off
- $\gg$  title 'exp(-x) and sin(x)'

**2.** Функция **plot** – работает с векторами числовых данных

#### **plot (x1, y1, s1, x2, y2, s2, x3, y3, s3, …)**,

x1, x2, x3 – аргументы функций,

 y1, y2, y3 – имена функций или массивов значений ординат функций,

s1, s2, s3 – определяют тип и цвет линий графика, а также символ, отображающий точки на графике

Команды для подписи осей графика: **xlabel(text), ylabel(text)**

Команда для подписи графика: **title(text)**

Вывод легенд на график: **legend(text1,text2,…)**

**Пример:** >> x=0:0.01:10; plot(x,exp(-x),x,sin(x))

### **Задание цвета** линий графиков: **plot (x1, y1, 'g')** – линия зелёного цвета

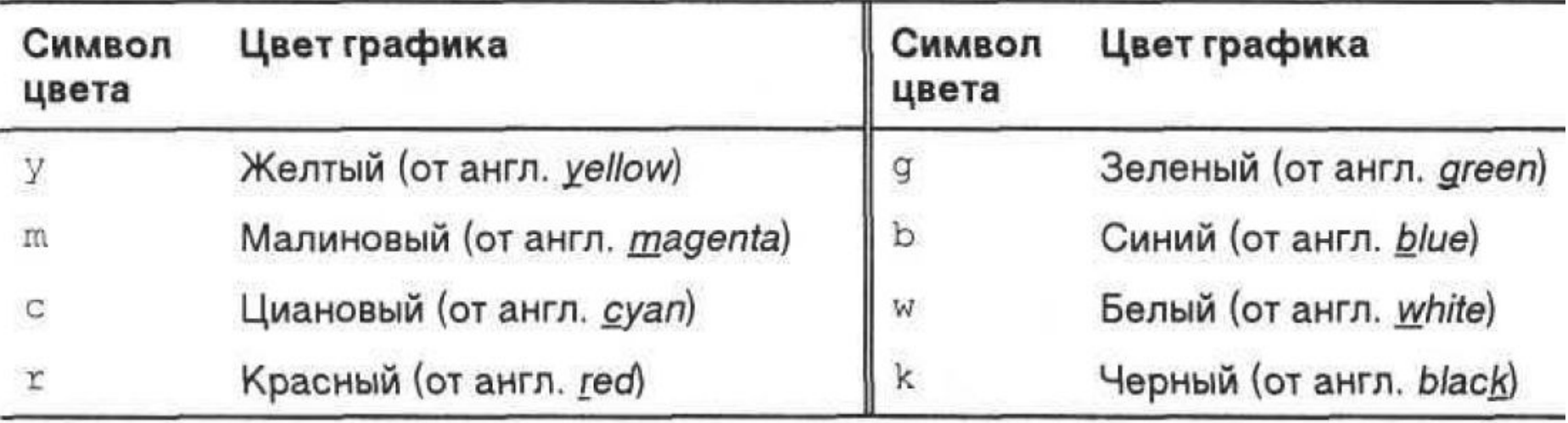

**Задание стиля линий графиков**: сплошная линия (по умолчанию управляющий символ тире), пунктирная линия (двоеточие), штрихпунктирная линия (тире и точка), штриховая линия (два тире). Управляющие символы, определяющие стиль линии, задаются третьим параметром вместе с цветом). Порядок символов любой.

**plot (x1, y1, 'g:')** или **plot (x1, y1, ':g')** 

#### **Задание типа маркера**

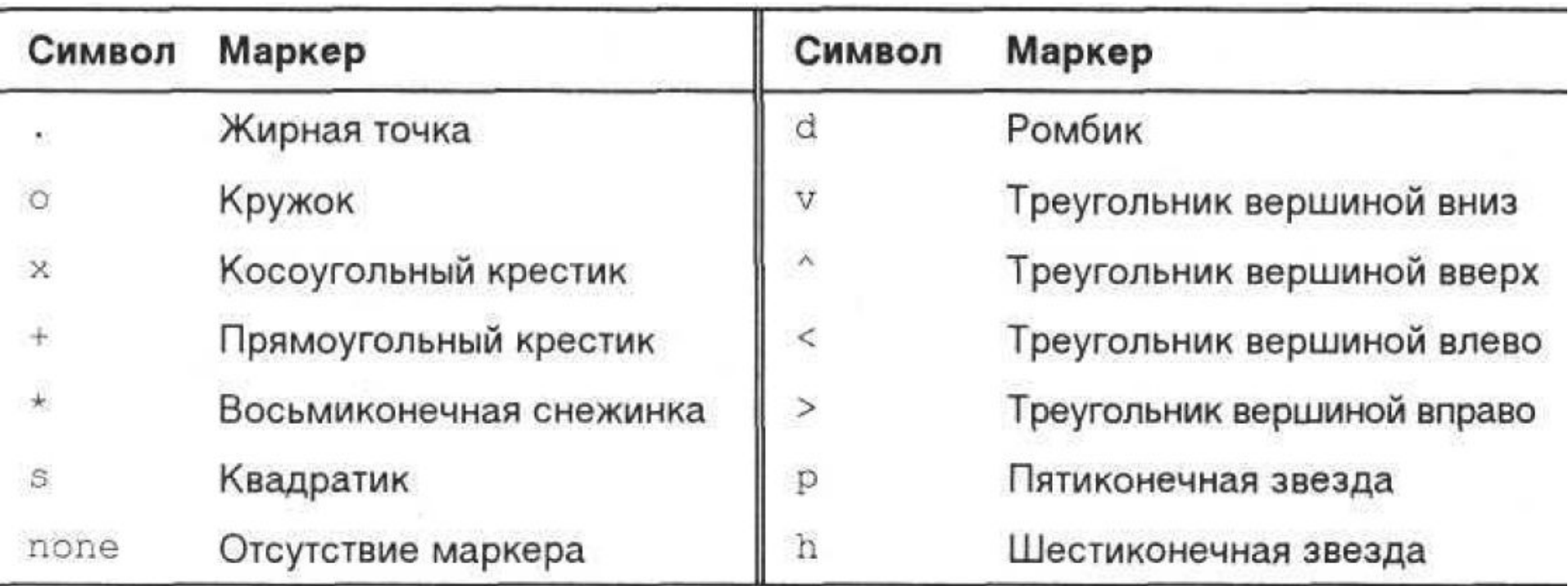

Если указан тип маркера, но не указан стиль линии, то табличные точки маркером метятся, но прямыми линиями не соединяются.

**plot (x1, y1, 's--')** – маркеры квадратики на штриховой линии

### **Контурные чертежи**

- Контурный чертёж функции с двумя переменными (это кривые уровня функции) создаётся командами **meshgrid** и **contour**.
- **meshgrid** создаёт сетку из точек в прямоугольной области с заданными интервалами, а **contour** её использует для создания контурного чертежа в заданной области
- команда **ezcontour**

#### **Пример**

Построить контурный чертёж функции  $x^2 + y^2$ 

1.  $>>$  contour(x,y,x.^2+y.^2); axis square

или

>> contour(x,y,x.^2+y.^2,[1 2 3]); axis square

2. >> ezcontour('x^2+y^2', [-3 3], [-3 3]); axis square

### **Пример**

Построить графики функций *y=e<sup>sin(x)</sup>cos(x)*, *z=e<sup>sin2(x</sup>)* на интервале  $\leq$  [- $\pi$ ,  $\pi$ ]:

 $>> x = pi: pi/20: pi;$  $\Rightarrow$  y = exp(sin(x)).  $*cos(x)$ ;  $>> z = exp(sin(x).^{0.2})$ ; >> xlabel ("X"); ylabel ("Y"); title ("Графики функций"); legend("Y",'Z');

### Кривые в трёхмерном пространстве

- команда ezplot3
- команда plot3

## Пример

Начертить спираль с координатами  $x = cos(2\pi z), y = sin(2\pi z)$ 

>> ezplot3('cos(2\*pi\*t)', 'sin(2\*pi\*t)', 't', [-2 2]) >> t=-2:0.01:2; plot3(cos(2\*pi\*t), sin(2\*pi\*t), t)

### **Поверхности в трёхмерном пространстве**

- команда **mesh** (воспроизводит прозрачную сетчатую поверхность)
- команда **surf** (воспроизводит непрозрачную затенённую поверхность)
- сокращённые команды **еzmesh** и **ezsurf**

#### **Пример**

Построить график функции z=x<sup>2</sup> - y<sup>2</sup>

>> [x,y]=meshgrid(-2:0.1:2, -2:0.1:2);

>> z=x.^2-y.^2; mesh(x,y,z)

 $>> z=x.^2-y.^2$ ; surf(x,y,z)

>> ezmesh('x^2-y^2', [-2,2 -2,2])

## Задания

- 1. Изучите листинг и выполнение прилагающихся программ.
- 2. Постройте графики следующих функций:
- а)  $Y=x^3-x$  для  $-4 \le x \le 4$
- b) Y=sin(1/x<sup>2</sup>) для -2 ≤ x ≤2
- c) Y=tan(x/2) для т ≤ х ≤ $\pi$  и -10≤ у ≤10 (сначала сделайте чертёж, потом используйте команду axis)
- d)  $Y = e^{-x^2/2}$  и у=x<sup>4</sup>-x<sup>2</sup> для -1.5 ≤ x ≤1.5 (на одной и той же координатной сетке)